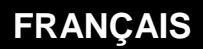

**Quick Start**

# easy.eView  **(ESY601)**

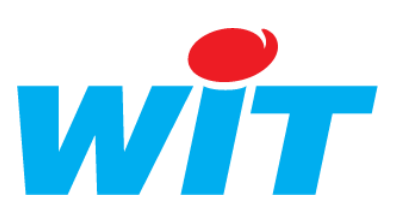

Home II - 138.Avenue Léon Bérenger - 06706 Saint-Laurent du Var Cedex Tel : 04 93 19 37 37 - Fax : 04 93 07 60 40 - Hot-line : 04 93 19 37 30 Site : www.wit.fr

 $\overline{\phantom{a}}$ 

 $\overline{\phantom{a}}$ 

La référence e@sy-eView 7" (ESY601) comprend les éléments suivants :

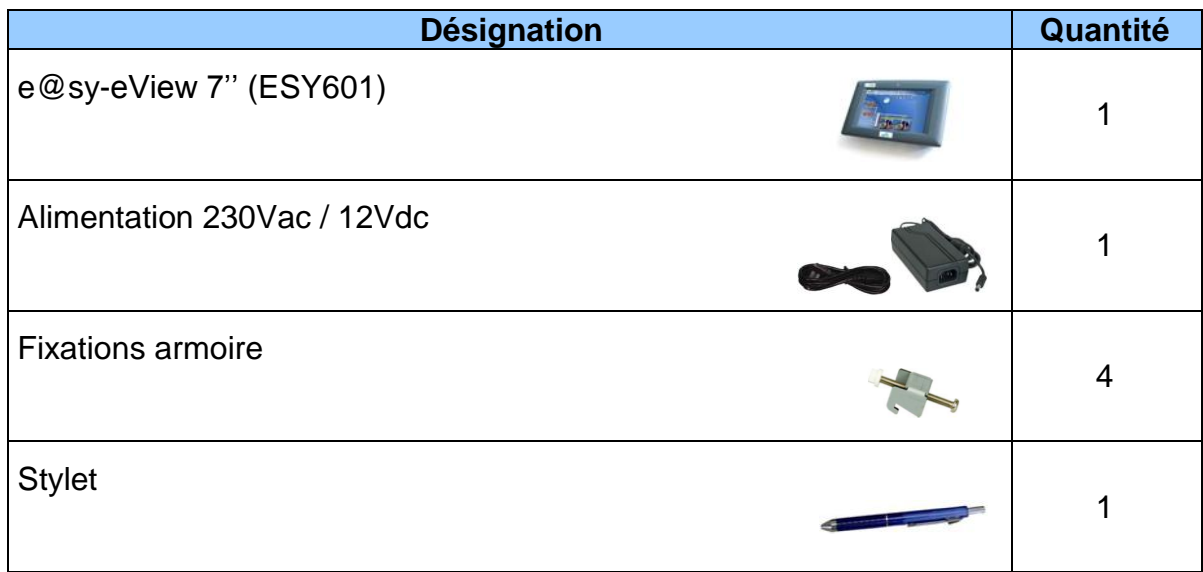

L'e@sy-eView est compatible avec la gamme e@sy en version **v3.5.0** ou supérieure.

## 2<sup>)</sup> Caractéristiques

Les principales caractéristiques techniques sont :

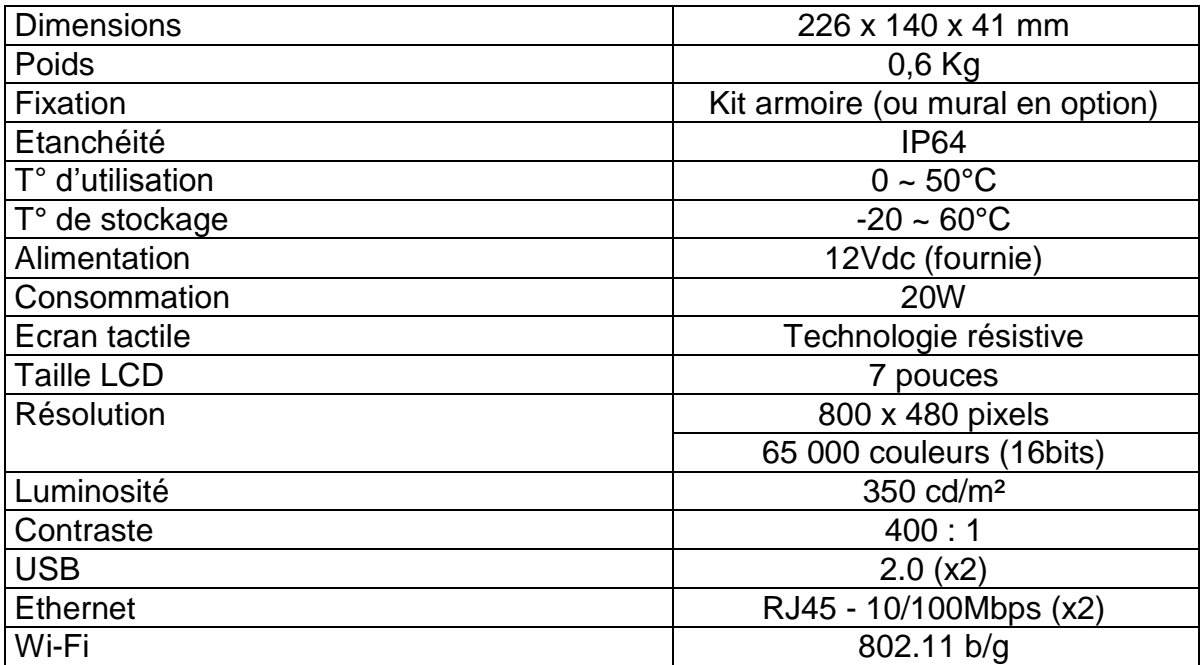

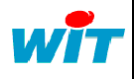

Tel Fax

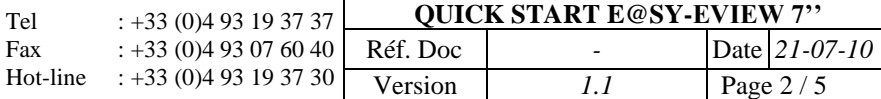

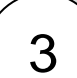

 $\overline{a}$ 

### 3 ) Installation (Kit armoire)

#### **Etape 1**

Sélectionner l'emplacement sur l'armoire où installer l'e@sy-eView.

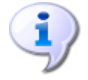

Prévoir suffisamment de place au bas de l'écran pour fixer le chemin de câbles et permettre le raccordement aux connecteurs (LAN, USB, Etc.).

#### **Etape 2**

Découper le panneau selon les dimensions suivantes :

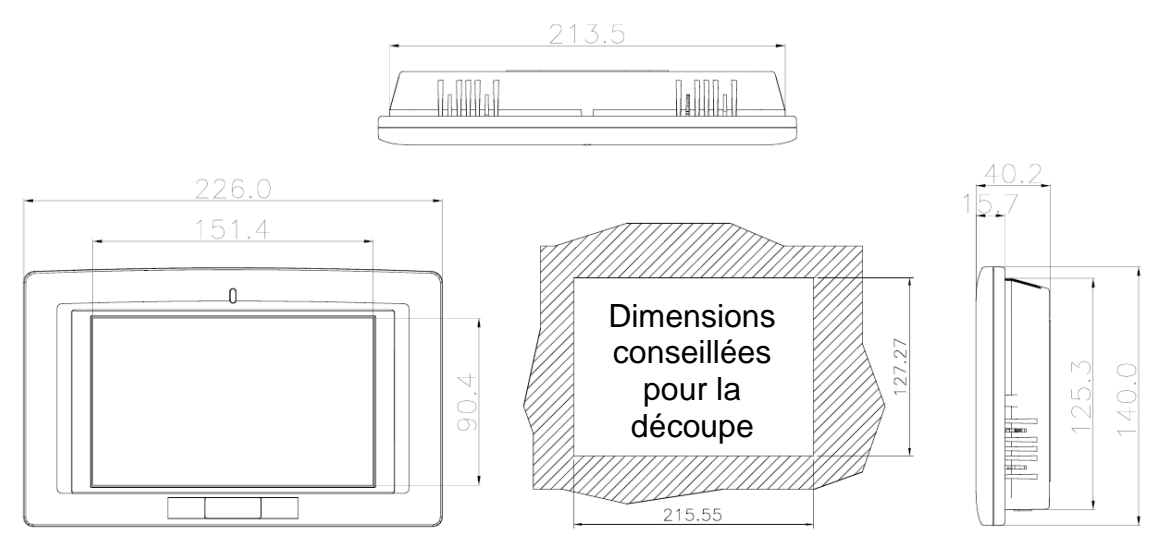

#### **Etape 3**

Placer l'e@sy-eView dans la découpe jusqu'à ce qu'il touche le panneau.

#### **Etape 4**

Insérer les pattes de fixation dans les encoches sur les bords du châssis.

#### **Etape 5**

Serrer les vis jusqu'à ce que les pinces soient fermement fixées au panneau :

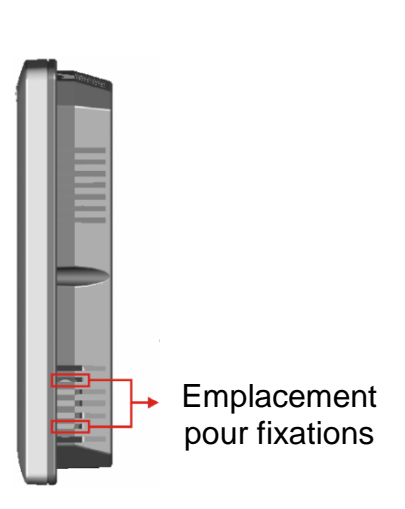

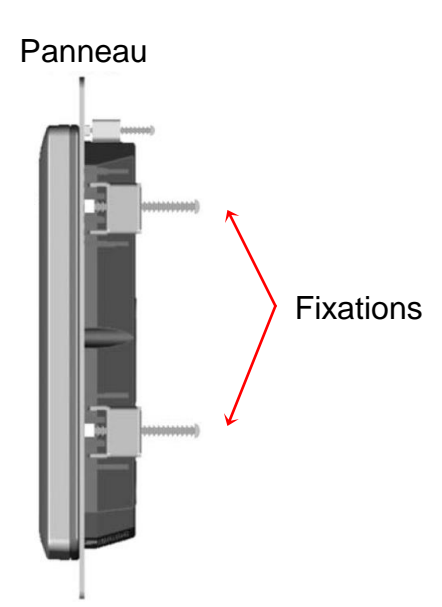

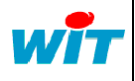

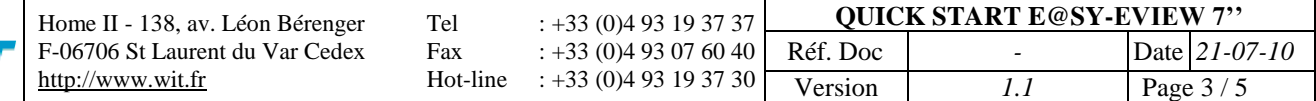

#### **3.2 – Raccordement** 4 Raccordement

#### **4.1 – Généralités**  $\overline{a}$

L'ensemble des raccordements se situe au dessous de l'e@sy-eView :

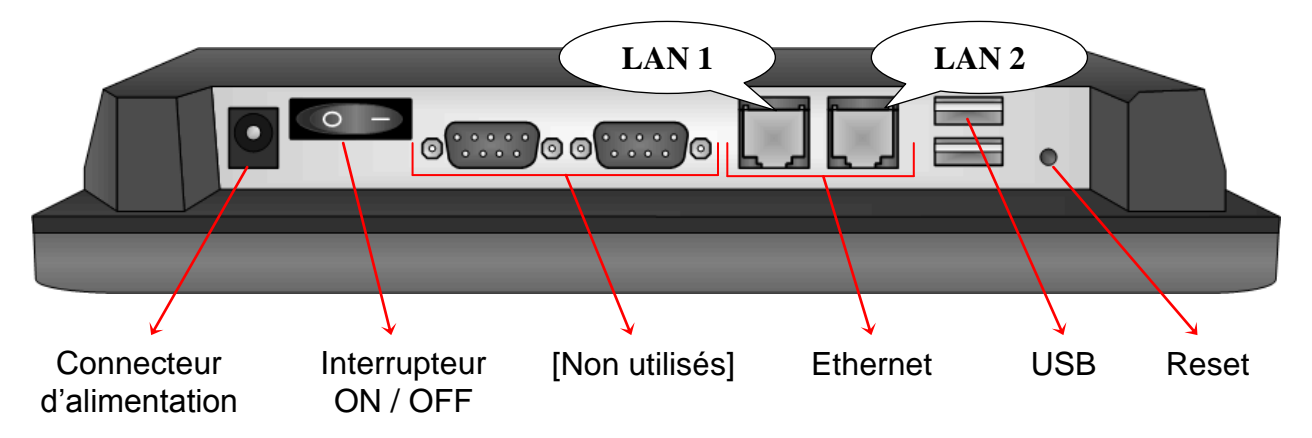

#### **4.2 – Connexion LAN**

L'e@sy-eView dispose de deux connexions LAN au format *RJ45* – *10/100Mbps*.

Ces connexions sont indépendantes et peuvent être utilisées sur deux réseaux distincts.

Utiliser un *cordon droit* pour un raccordement à un réseau local (HUB, Switch, Etc.) ou un *cordon croisé* pour une connexion directe à l'e@sy-pro.

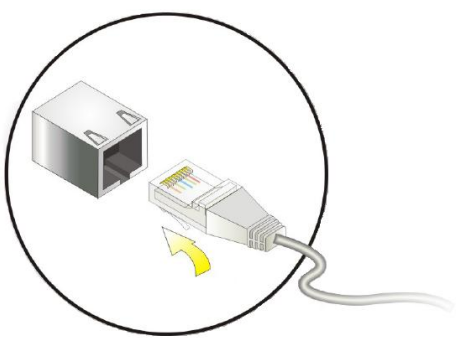

#### **LAN 1 : IP fixe (192.168.1.9)**

Le réseau *LAN 1* de l'e@sy-eView est configuré par défaut avec une *IP fixe* (192.168.1.9) dans le même domaine que l'IP d'usine des automates e@sy (192.168.1.10).

En raccordant un e@sy en direct (cordon croisé) sur ce réseau, l'e@sy-eView communiquera avec ce dernier sans aucune autre configuration.

L'e@sy-eView en IP fixe peut également être raccordé à un réseau local à condition que son IP soit dans le même domaine des e@sy et qu'aucun autre appareil ne possède la même adresse.

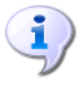

Au démarrage de l'e@sy-eView, l'explorateur Web (Internet Explorer) s'exécute automatiquement avec l'adresse <http://192.168.1.10/?wlog=Admin:.> pour une communication instantanée avec un e@sy ayant toujours son IP d'usine.

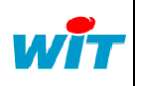

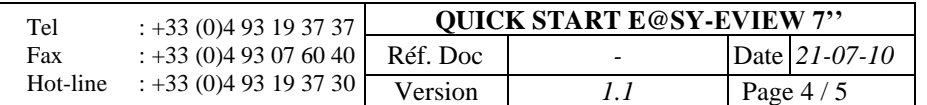

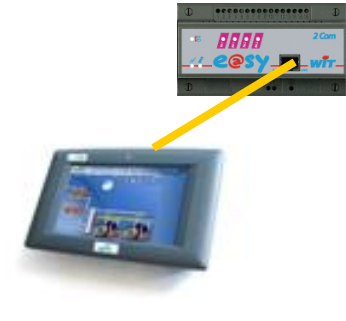

#### **LAN 2 : DHCP**

Le réseau *LAN 2* de l'e@sv-eView est configuré par défaut en DHCP.

Ce réseau est pré configuré pour être raccordé à un réseau local équipé d'un serveur DHCP. C'est le serveur DHCP qui attribue une adresse IP à l'e@sy-eVIew.

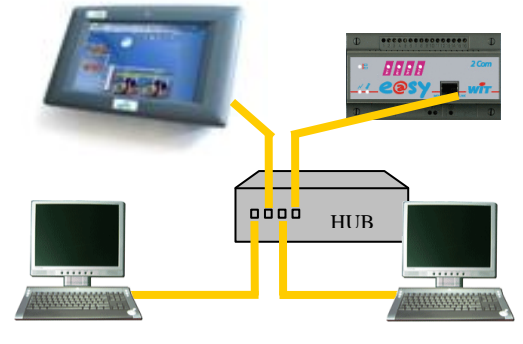

#### **4.3 – Connexion USB 2.0**

L'e@sy-eView dispose de deux connexions USB 2.0 permettant le raccordement de périphériques tels que :

- souris
- clavier
- clé de stockage (clé USB)

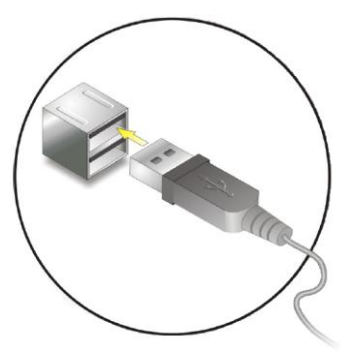

#### **4.4 – Alimentation**

L'e@sy-eView s'alimente en *12Vdc*. Il est préconisé d'utiliser le bloc d'alimentation 230Vac/12Vdc fourni avec le produit.

Il est toutefois possible d'utiliser une alimentation 12Vdc externe à condition que celleci puisse subvenir à la consommation de l'e@sy-eView : *20W* (soit ~ 1,7A@12Vdc).

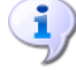

L'e@sy-eView est configuré pour démarrer dès sa mise sous tension. Il est possible de le mettre hors tension en appuyant sur l'interrupteur situé au dessous de l'écran. Sa remise sous tension devra se faire en appuyant sur ce même interrupteur ou en provoquant une coupure puis une remise sous tension de l'alimentation.

L'e@sy-eView dispose d'un système automatique de mise en veille afin de prolonger la durée de vie de l'écran. Cette mise en veille est paramétrée par défaut à 5min d'inactivité.

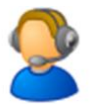

Pour toute information complémentaire, veuillez contacter notre support technique à [hot-line@wit.fr.](mailto:hot-line@wit.fr)

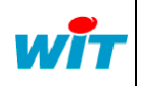